# **Panasonic**

Mode d'emploi de base Caméscope Haute Definition

Modèle N° **HC-W850** Modèle N° **HC-V750 HC-W858 HC-V757 HC-W850M HC-V750M HC-V730**

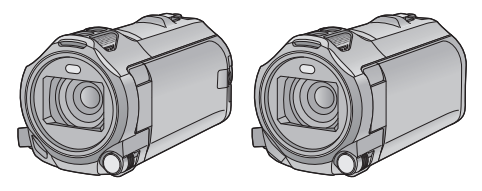

Veuillez lire attentivement les présentes instructions avant d'utiliser ce produit, et conserver ce manuel pour utilisation ultérieure.

**Ce document donne des explications sur les commandes de base de l'appareil. Pour des explications plus détaillées, veuillez consulter le "Mode d'emploi (format PDF)" présent sur le CD-ROM ci-joint.**

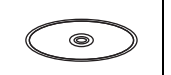

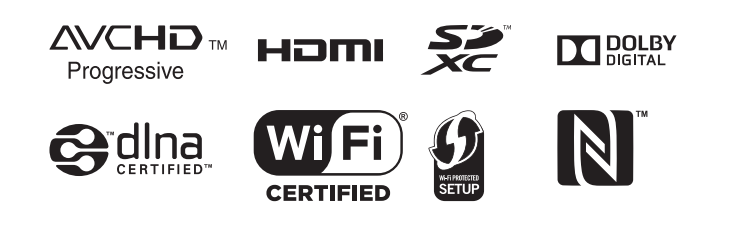

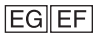

Web Site: http://www.panasonic.com

SQT0146

# **Précautions à prendre**

### **AVERTISSEMENT:**

Afin de réduire les risques d'incendie, de chocs électriques ou d'endommagement du produit,

- ≥ N'exposez pas cet appareil à la pluie, l'humidité, l'égouttement ou les éclaboussures.
- ≥ Ne placez pas d'objets remplis d'eau, comme des vases, sur cet appareil.
- Utiliser uniquement les accessoires recommandés.
- Ne retirez pas les caches.
- Ne réparez pas vous-même l'appareil. Adressez-vous à un personnel qualifié.

## **ATTENTION!**

Afin de réduire les risques d'incendie, de chocs électriques ou d'endommagement du produit,

- ≥ N'installez pas et ne placez pas cet appareil dans une bibliothèque, un placard ou un autre endroit confiné. Assurez-vous que l'appareil est bien ventilé.
- ≥ Ne bouchez pas les ouvertures de ventilation de l'appareil avec des journaux, des serviettes, des rideaux, et d'autres éléments similaires.
- Ne placez pas de source de flamme nue, comme une bougie allumée, sur cet appareil.

La fiche électrique est le dispositif de déconnexion. Installez cet appareil de manière à ce que la fiche électrique puisse être immédiatement débranchée de la prise électrique murale.

## ∫ **Concernant la batterie**

### **Avertissement**

Il y a des risques d'incendie, d'explosion et de brûlure. Ne pas démonter, chauffer audelà de 60 °C ou incinérer.

# **ATTENTION**

- ≥ Il y a un danger d'explosion si la batterie n'est pas remplacée correctement. Remplacez uniquement avec le type recommandé par le fabricant.
- Pour mettre au rebut les batteries, prenez contact avec les autorités locales ou le revendeur et renseignez-vous sur la méthode correcte de la mise au rebut.

### ∫ **EMC Compatibilité électrique et magnétique**

Ce symbole (CE) est situé sur la plaque d'information.

## ∫ **Plaque signalétique**

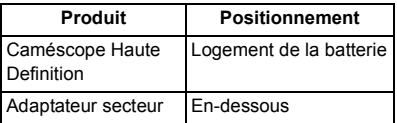

### ∫ **L'élimination des équipements et des batteries usagés Applicable uniquement dans les pays membres de l'Union européenne et les pays disposant de systèmes de recyclage**

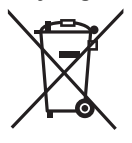

Apposé sur le produit luimême, sur son emballage, ou figurant dans la documentation qui l'accompagne, ce pictogramme indique que les piles, appareils électriques et électroniques usagés, doivent être séparées des ordures ménagères.

Afin de permettre le traitement, la valorisation et le recyclage adéquats des piles et des appareils usagés, veuillez les porter à l'un des points de collecte prévus, conformément à la législation nationale en vigueur.

En les éliminant conformément à la réglementation en vigueur, vous contribuez à éviter le gaspillage de ressources précieuses ainsi qu'à protéger la santé humaine et l'environnement. Pour de plus amples renseignements sur la collecte et le recyclage, veuillez vous renseigner auprès des collectivités locales.

Le non-respect de la réglementation relative à l'élimination des déchets est passible d'une peine d'amende.

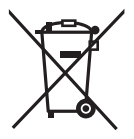

**Note relative au pictogramme à apposer sur les piles (pictogramme du bas):** Si ce pictogramme est combiné avec un symbole

chimique, il répond également aux exigences posées par la Directive relative au produit chimique concerné.

# $\epsilon$

#### **Déclaration de Conformité (DoC)**

Par la présente, *"Panasonic Corporation"* déclare que ce produit est conforme aux exigences essentielles et aux autres dispositions relevant de la Directive 1999/5/ EC.

Le clients peuvent télécharger une copie de la DoC originale de nos produits R&TTE sur notre serveur de DoC:

http://www.doc.panasonic.de Pour contacter un Représentant Autorisé: Panasonic Marketing Europe GmbH, Panasonic Testing Centre, Winsbergring 15, 22525 Hamburg, Germany

Ce produit est destiné à la consommation générale. (Catégorie 3) Ce produit a pour but de se connecter à un point d'accès WLAN ayant une bande de

fréquence de 2,4 GHz.

## ∫ **Précautions d'utilisation**

**Gardez cet appareil aussi loin que possible des appareils électromagnétiques (comme les fours à micro-ondes, les téléviseurs, les consoles vidéo etc.).**

- ≥ Si vous utilisez cet appareil au-dessus ou près d'un téléviseur, les images et/ou le son de cet appareil peuvent être perturbés par les ondes électromagnétiques.
- ≥ N'utilisez pas cet appareil à proximité d'un téléphone cellulaire car cela pourrait entraîner des parasites nuisibles à l'image et/ ou au son.
- Les données enregistrées peuvent être endommagées ou les images fixes peuvent être perturbées par des champs magnétiques puissants créés par des haut-parleurs ou de gros moteurs.
- Les ondes électromagnétiques émises par les microprocesseurs peuvent affecter cet appareil en perturbant l'image et/ou le son.
- Si cet appareil est affecté par un appareil électromagnétique et arrête de fonctionner normalement, mettez cet appareil hors marche et retirez la batterie ou débranchez l'adaptateur. Puis réinstallez la batterie ou reconnectez l'adaptateur secteur et mettez cet appareil sous tension.

#### **N'utilisez pas cet appareil à proximité d'un émetteur radio ou de lignes à haute tension.**

≥ L'utilisation de l'appareil à proximité d'un émetteur radio ou de lignes à haute tension pourrait nuire à l'image et/ou au son.

#### **Connexion à un ordinateur**

≥ N'utilisez pas de câbles USB autres que celui fourni.

#### **Connexion à un téléviseur**

● Utilisez toujours le câble mini HDMI fourni ou un câble mini HDMI Panasonic (RP-CDHM15, RP-CDHM30; en option).

#### **A propos de l'utilisation d'un casque**

- Une pression excessive du son provenant des écouteurs et hautparleurs peut entraîner une perte de l'ouïe.
- A pleine puissance, l'écoute prolongée du baladeur peut endommager l'oreille de l'utilisateur.

### ■ A propos du format **d'enregistrement pour l'enregistrement des images animées**

Vous pouvez choisir entre le format d'enregistrement AVCHD\*1, MP4 ou iFrame pour enregistrer des images animées à l'aide de cette unité.

\*1 Il est compatible avec AVCHD Progressive (1080/50p).

#### **AVCHD :**

Il s'agit d'un format qui convient au visionnement d'images animées sur un téléviseur haute définition ou pour l'enregistrement sur disque<sup>72</sup>.

- \*2 Les méthodes suivantes sont possibles pour sauvegarder une image enregistrée en 1080/50p :
	- Copie de l'image sur un disque à l'aide du logiciel fourni HD Writer AE 5.1.
	- Copie de l'image sur un enregistreur de disque Blu-ray Panasonic qui prend en charge AVCHD Progressive.

#### **MP4:**

Il s'agit d'un format d'enregistrement adapté à la lecture et à l'édition sur un PC.

● Ce format n'est pas compatible avec les images animées enregistrées au format AVCHD.

#### **iFrame :**

Il s'agit d'un format d'enregistrement adapté à la lecture et à l'édition sur un Mac (iMovie etc.).

● Ce format n'est pas compatible avec les images animées enregistrées au format AVCHD.

### ∫ **Indemnités concernant les contenus enregistrés**

Panasonic n'accepte en aucun cas d'être directement ou indirectement responsable des problèmes résultant d'une perte d'enregistrement ou du contenu édité, et ne garantit aucun contenu si l'enregistrement ou l'édition ne fonctionne pas correctement. En outre, ce qui précède s'applique également dans le cas où tout type de réparation est fait à l'unité (y compris sur tout autre mémoire noninterne).

### ∫ **À propos de la condensation (lorsqu'il y a de la buée sur l'objectif ou l'écran ACL)**

La condensation survient lorsque la température ambiante ou l'humidité change. Faites attention à la condensation car elle peut créer des tâches de moisissure sur l'objectif ou l'écran ACL et causer le dysfonctionnement de l'appareil.

Lorsque vous amenez l'appareil dans un endroit ayant une température différente, si l'appareil est habitué à la température ambiante de la destination pendant environ une heure, la condensation peut être évitée. (Si la différence de température est importante, placez l'appareil dans un sac en plastique ou autre, retirez l'air du sac, et scellez le sac.)

Lorsque de la condensation se produit, retirez la batterie et/ou l'adaptateur secteur et laissez l'appareil tel quel pendant environ une heure. Une fois l'appareil habitué à la température ambiante, la buée disparaît naturellement.

■ Cartes que vous pouvez **utiliser avec cet appareil**

#### **Carte mémoire SD, carte mémoire SDHC et carte mémoire SDXC**

- ≥ Les cartes mémoire de 4 Go ou plus n'ayant pas le logo SDHC ou les cartes mémoire de 48 Go ou plus n'ayant pas le logo SDXC ne sont pas basées sur les spécifications normalisées de la carte mémoire SD.
- ≥ Consultez la page 11 pour plus de renseignements sur les cartes SD.

### ∫ **Dans le présent manuel d'utilisation**

- La carte mémoire SD, la carte mémoire SDHC et la carte mémoire SDXC sont appelées dans ce manuel d'utilisation "carte SD".
- Le téléphone intelligent et la tablette sont désignés par "téléphone intelligent".
- Fonction qui peut être utilisée pour le mode enregistrement des images animées :

Fonction qui peut être utilisée pour le mode enregistrement d'images fixes :

● Fonction qui peut être utilisée avec le mode  $lecture: \Box$ 

Fonction qui peut être utilisée avec le mode lecture (images animées uniquement) :

Fonction qui peut être utilisée avec le mode lecture (images fixes uniquement) :

- Scène(s) enregistrée(s) dans le format d'enregistrement [AVCHD] : "scène(s) AVCHD"
- Scène(s) enregistrée(s) dans le format d'enregistrement [MP4/iFrame], scène(s) enregistrée(s) en MP4 (Basse qualité) : "scène(s) MP4/iFrame"
- Les pages de référence sont indiquées avec une flèche, par exemple :  $\rightarrow 00$

Ce mode d'emploi a été réalisé pour les modèles (HC-W850), (HC-W858),

HC-W850M, HC-V750, HC-V757, HC-V750M et HC-V730. Les images peuvent être légèrement différentes de la réalité.

- Les illustrations utilisées dans ce mode d'emploi montrent le modèle HC-W850, cependant, plusieurs parties de ces explications se réfèrent aux différents modèles.
- Selon le modèle, certaines fonctions ne sont pas disponibles.
- [HC-W850], [HC-W858], [HC-W850M], HC-V750, HC-V757 et HC-V750M correspondent aux fonctions Wi-Fi®.
- Certaines caractéristiques peuvent être différentes, veuillez lire attentivement.
- Tous les modèles ne sont pas disponibles en fonction de la région de l'achat.

# **Contenu**

### ■ Comment ouvrir le Mode d'emploi (format PDF)

Lorsque vous introduisez le CD-ROM et que vous ouvrez l'[INDEX.pdf] présent sur le CD-ROM, la liste des Modes d'emploi s'affiche. Cliquez sur le nom de document du Mode d'emploi que vous souhaitez ouvrir.

≥ Adobe Reader est nécessaire pour lire le fichier PDF. Veuillez le télécharger à partir de la page d'accueil d'Adobe Systems Incorporated.

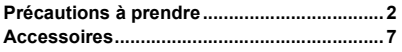

# **Préparatifs**

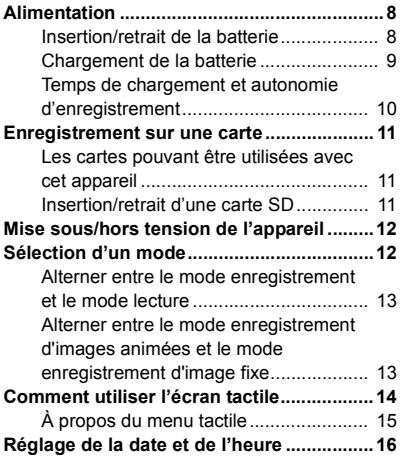

# **Fonctions de base**

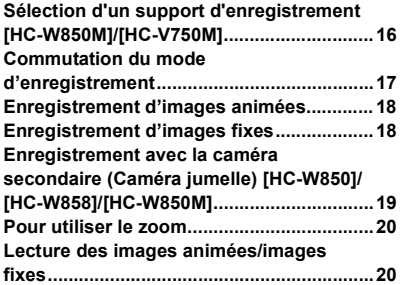

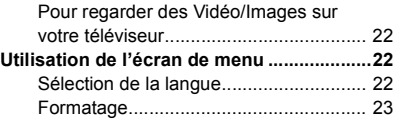

# **Wi-Fi**

#### **[HC-W850]/[HC-W858]/[HC-W850M]/**

**[HC-V750]/[HC-V757]/[HC-V750M]**

#### **Ce que vous pouvez faire avec la fonction**

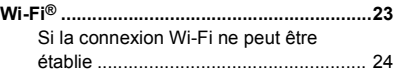

# **Autres**

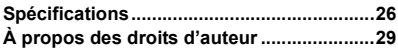

# **Accessoires**

Vérifiez les accessoires avant d'utiliser cet appareil.

Gardez les accessoires hors de la portée des enfants pour éviter qu'ils ne les avalent. Numéros de produit corrects à compter de jan. 2014. Ceci peut être sujet à des changements.

#### **Batterie** VW-VBT190

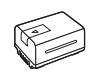

**Adaptateur secteur** VSK0815K

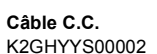

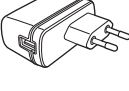

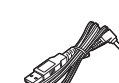

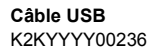

**Mini-câble HDMI** K1HY19YY0021

**Adaptateur sabot** VYC1055-A

**CD-ROM** Logiciel

#### **CD-ROM** Mode d'emploi SFM0013

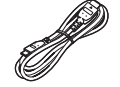

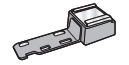

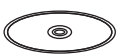

@

## **Accessoires optionnels**

Certains accessoires en option pourraient ne pas être disponibles dans certains pays.

Chargeur de batterie (VW-BC10E)

Batterie (lithium/VW-VBT190)

Batterie (lithium/VW-VBT380)

Mini-câble HDMI (RP-CDHM15,

RP-CDHM30)

Convertisseur mode grand-angulaire (VW-W4907H) \*

Jeu de filtres (VW-LF49N) \*

Microphone stéréo (VW-VMS10E)

Adaptateur de griffe (VW-SK12E)

Kit d'accessoires (VW-ACT190E)

Torche vidéo DEL (VW-LED1E)

Tourelle télécommandée (VW-CTR1E)

Réglez le flash sur ( $\Diamond$  ([OFF]). Réglez la torche vidéo sur  $\prod$  ([OFF]).

# **Alimentation**

### ∫ **À propos des batteries utilisables avec cet appareil**

**La batterie qui peut être utilisée avec cet appareil : VW-VBT190/VW-VBT380.**

≥ **Cet appareil possède une fonction qui lui permet de déterminer quel type de batterie peut être utilisé en toute sécurité. La batterie dédiée (VW-VBT190/VW-VBT380) prend en charge cette fonction. Les seules batteries adaptées pour être utilisées avec cet appareil sont des produits originaux de Panasonic ainsi que des batteries fabriquées par d'autres compagnies et certifiées par Panasonic. Panasonic ne peut en aucun cas garantir la qualité, la performance ou la sécurité des batteries fabriquées par d'autres compagnies et qui ne sont pas des produits originaux de Panasonic.**

**Nous avons découvert que des batteries de contrefaçon ressemblant beaucoup au produit original sont vendues dans certains magasins. Certaines de ces batteries n'ont pas la protection interne adéquate qui leur permettrait de correspondre aux normes de sécurité appropriées. Il y a une possibilité que ces batteries puissent prendre feu ou exploser. Veuillez prendre note que nous ne sommes pas responsables des accidents ou des pannes survenues à la suite de l'utilisation d'une de ces batteries de contrefaçon. Pour assurer la sécurité des produits, nous vous conseillons d'utiliser une batterie Panasonic originale.**

# **Insertion/retrait de la batterie**

**● Appuyez sur la touche d'alimentation pour mettre l'appareil hors marche. (→ 12) Installez la batterie en l'introduisant dans la direction montrée sur l'illustration.**

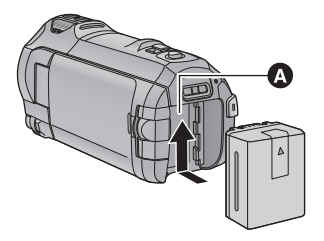

Logement de la batterie

Introduisez la batterie jusqu'à ce qu'elle clique et se bloque.

### **Retrait de la batterie**

Assurez-vous de maintenir la touche d'alimentation enfoncée jusqu'à ce que l'indicateur d'état s'éteigne. Retirez ensuite la batterie en prenant soin de ne pas la faire tomber.

**Déplacez le levier de dégagement de la batterie dans la direction indiquée par la flèche et retirez la batterie lorsqu'elle est débloquée.**

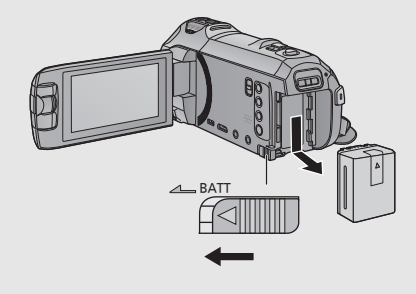

**Au moment de l'achat de l'appareil, la batterie n'est pas chargée. Chargez la batterie avant d'utiliser l'appareil pour la première fois.**

L'unité se met en attente lorsque l'adaptateur secteur est branché. Le circuit principal reste "chargé" aussi longtemps que l'adaptateur secteur est branché à une prise électrique. **Important :**

- ≥ **N'utilisez pas l'adaptateur secteur/le câble C.C. avec d'autres appareils car ils ne sont conçus que pour cet appareil. N'utilisez pas non plus l'adaptateur secteur/le câble C.C. d'autres appareils sur cet appareil.**
- ≥ **La batterie ne se chargera pas si l'appareil est en marche.**
- Il est recommandé de charger la batterie à une température entre 10 °C et 30 °C. (La **température de la batterie devra également être la même.)**

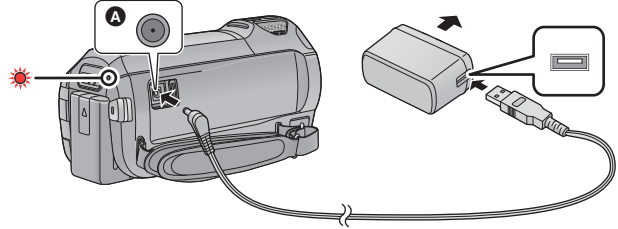

- **A** Prise d'entrée c.c.
- *1* **Branchez le câble c.c. à l'adaptateur secteur ainsi qu'à la prise d'entrée c.c. de cet appareil.**
- ≥ Insérez les fiches à fond.

### *2* **Branchez l'adaptateur secteur à une prise secteur.**

≥ L'indicateur d'état clignotera en rouge à intervalle d'environ 2 secondes (1 seconde allumé environ, 1 seconde éteint environ), indiquant ainsi que le chargement a commencé. Il s'éteindra lorsque le chargement sera terminé.

### ■ Connexion de la prise secteur

Si vous mettez l'appareil en marche alors qu'il est branché à l'adaptateur secteur, il sera possible de l'utiliser avec l'alimentation fournie par la prise de courant.

Même si vous utilisez l'adaptateur secteur lors de l'enregistrement d'images, laissez la batterie branchée. Ceci vous permet de continuer l'enregistrement même si une panne de courant survient ou si l'adaptateur secteur se débranche accidentellement de la prise secteur.

### ∫ **Pour le chargement lors de la connexion à d'autres appareils**

Il est possible d'effectuer le chargement en connectant l'appareil à d'autres périphériques à l'aide du câble USB (fourni).

- ≥ N'utilisez que le câble C.C. fourni.
- N'utilisez aucun autre adaptateur secteur que celui fourni.
- $\bullet$  Il est recommandé d'utiliser des batteries Panasonic (→ 8).
- ≥ Si vous utilisez d'autres batteries, nous ne pouvons pas garantir la qualité de ce produit.
- ≥ N'exposez pas la batterie à la chaleur et tenez-la éloignée de toute flamme.
- ≥ Ne laissez pas la/les batterie(s) dans un véhicule exposé directement au soleil pendant un long moment avec les vitres et les portières fermées.

# **Temps de chargement et autonomie d'enregistrement**

#### ∫ **Temps de chargement/autonomie d'enregistrement**

- Température : 25 °C/humidité : 60%RH
- ≥ Les temps de chargement entre parenthèses sont ceux lors de l'utilisation de la prise USB.
- HC-W850 / HC-W858 / HC-W850M Les durées maximales d'enregistrement continu et effectif affichées entre parenthèses concernent l'enregistrement avec la caméra secondaire\* .
	- apparaît à l'écran.

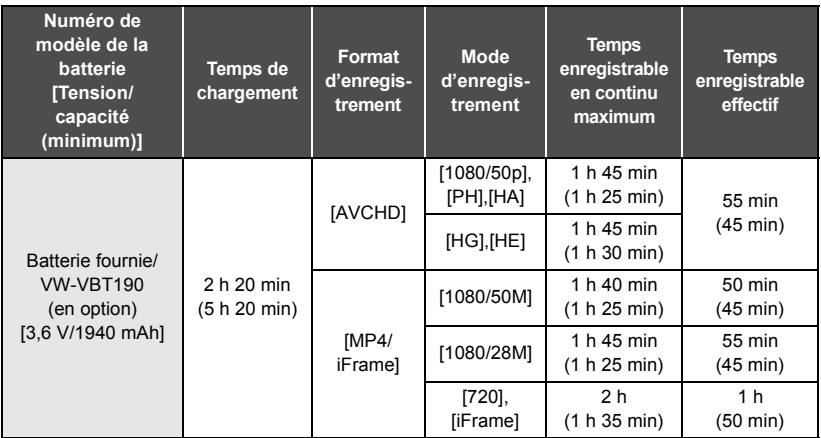

- ≥ "h" est l'abréviation d'heure, "min" de minute et "s" de seconde.
- Ces temps sont des approximations.
- ≥ **La durée de chargement indiquée s'entend lorsque la batterie a été complètement déchargée. La durée de chargement et la durée d'enregistrement varient selon les conditions d'utilisation comme la basse/haute température.**
- ≥ Le temps d'enregistrement effectif se réfère au temps d'enregistrement sur une carte quand, de façon répétée, vous démarrez/arrêtez l'enregistrement, vous mettez l'appareil sous/hors tension, vous utilisez le levier du zoom etc.

### ∫ **Indicateur de capacité résiduelle de la batterie**

L'indication de capacité de la batterie s'affiche sur l'écran ACL.

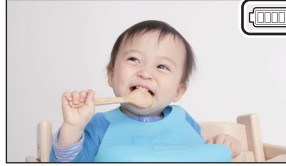

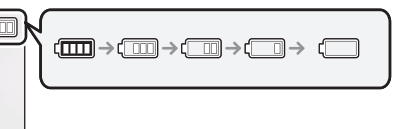

● S'il reste moins de 3 minutes, na passera au rouge. Si la batterie s'épuise, alors n clignotera. Rechargez la batterie ou remplacez-la par une batterie entièrement chargée.

# **Enregistrement sur une carte**

L'appareil peut enregistrer des images fixes ou des images animées sur une carte SD ou la mémoire interne. Pour enregistrer sur une carte SD, lisez ce qui suit.

# **Les cartes pouvant être utilisées avec cet appareil**

**Utilisez des cartes SD conformes à la Class 4 ou supérieures du SD Speed Class Rating pour l'enregistrement des images animées.**

**Lors de l'enregistrement d'une image animée avec [MODE D'ENR.] réglé sur [1080/50M] ou en mode vidéo au ralenti FULL HD, servez-vous d'une carte SD conforme à la Class 10 du SD Speed Class Rating. Si le SD Speed Class Rating est inférieur à la Class 10, il est possible que l'enregistrement s'interrompe soudainement.**

Veuillez contrôler les dernières informations à propos des cartes mémoire SD/SDHC/SDXC qui peuvent être utilisées pour les enregistrements de film sur le site web suivant.

**http://panasonic.jp/support/global/cs/e\_cam**

(Ce site est en anglais uniquement.)

≥ Conservez la carte mémoire hors de portée des enfants afin qu'ils ne puissent pas l'avaler.

# **Insertion/retrait d'une carte SD**

Pour utiliser une carte SD qui n'est pas de Panasonic, ou une carte déjà utilisée avec un autre équipement, pour la première fois avec cet appareil, formatez la carte SD.  $(\rightarrow 23)$  Lorsque la carte SD est formatée, toutes les données enregistrées sont supprimées. Une fois que les données sont supprimées, elles ne peuvent plus être restaurées.

#### **Attention :**

**Assurez-vous que le voyant d'accès s'est éteint.**

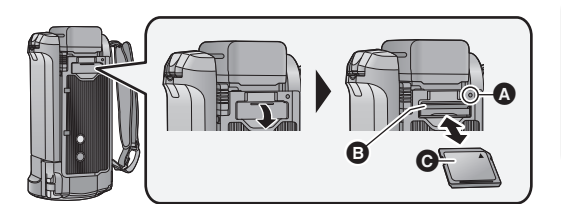

### **Voyant d'accès [ACCESS]** A

● Lorsque cet appareil accède à la carte SD ou à la mémoire interne, le voyant d'accès s'allume.

#### *1* **Ouvrez le cache de la carte SD et insérez (retirez) la carte SD dans (de) son logement** B**.**

- Orientez le côté étiquette @ dans le sens indiqué sur l'illustration et enfoncez-la aussi loin que possible.
- Appuyez au centre de la carte SD puis tirez-la tout droit.

#### *2* **Fermez soigneusement le cache de la carte SD.**

● Appuyez pour fermer jusqu'à ce qu'il clique.

# **Mise sous/hors tension de l'appareil**

L'appareil peut être mis sous/hors tension à l'aide de la touche d'alimentation ou en ouvrant et fermant l'écran ACL.

### **Pour mettre sous/hors tension l'appareil avec la touche alimentation**

#### **Ouvrez l'écran ACL, puis appuyez sur la touche d'alimentation pour mettre l'appareil sous tension.**

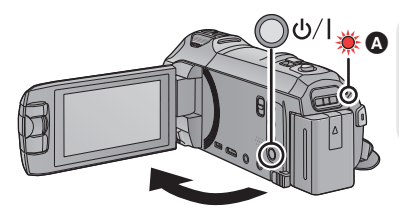

### **Pour mettre l'appareil hors tension**

Maintenez la touche d'alimentation enfoncée jusqu'à ce que l'indicateur d'état s'éteigne.

A L'indicateur d'état s'allume.

L'appareil est sous tension si l'écran ACL est ouvert et il est hors tension lorsque l'écran ACL est fermé.

#### Préparatifs

# **Sélection d'un mode**

Vous pouvez alterner entre le mode enregistrement de cet appareil (mode enregistrement d'images animées/mode enregistrement d'image fixe) et le mode lecture en appuyant sur la touche enregistrement/lecture.

Si vous touchez l'icône de changement du mode d'enregistrement lors de l'enregistrement, vous pouvez alterner entre le mode enregistrement d'images animées et le mode enregistrement d'image fixe.

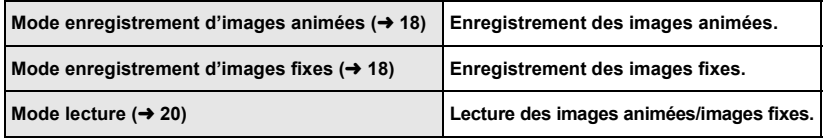

# **Alterner entre le mode enregistrement et le mode lecture**

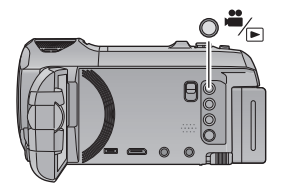

**Touche enregistrement/lecture Appuyez sur la touche afin d'alterner entre le mode enregistrement et le mode lecture.**

● Lorsque vous mettez cet appareil en marche, il se lance en mode enregistrement.

# **Alterner entre le mode enregistrement d'images animées et le mode enregistrement d'image fixe**

Touchez l'icône de changement du mode d'enregistrement qui s'affiche sur l'écran ACL (écran tactile) afin d'alterner entre le mode enregistrement d'images animées et le mode enregistrement d'image fixe.

- *1* **Appuyez sur la touche enregistrement/ lecture afin de passer en mode enregistrement.**
- L'icône de changement du mode s'affiche à l'écran.

| de changement du mode d'enregistrement $\Omega$<br>e à l'écran. |  |
|-----------------------------------------------------------------|--|
| Mode enregistrement des images animées                          |  |
| Mode enregistrement des images fixes                            |  |

(Mode enregistrement des images animées)

### *2* **Touchez l'icône de changement du mode d'enregistrement.**

ä

● Référez-vous à la page 14 pour le fonctionnement de l'écran tactile.

#### *Pour faire apparaître l'icône de changement du mode d'enregistrement*

L'affichage de l'icône de changement du mode d'enregistrement disparaîtra si aucune opération tactile n'est effectuée pendant une durée précise. Pour l'afficher de nouveau, touchez l'écran.

≥ Si vous appuyez sur la touche marche/arrêt de l'enregistrement en mode enregistrement d'image fixe ou en mode lecture, cet appareil passera au mode enregistrement d'images animées. Lors de la lecture d'images animées/d'images fixes ou dans d'autres conditions, même si vous appuyez sur la touche marche/arrêt de l'enregistrement, le mode d'enregistrement ne pourra pas changer.

# **Comment utiliser l'écran tactile**

Vous pouvez piloter l'appareil en touchant directement l'écran ACL (écran tactile) avec votre doigt.

### ■ **Toucher**

Touchez et relâchez l'écran tactile pour sélectionner l'icône ou l'image.

- Touchez le centre de l'icône.
- Le toucher de l'écran tactile ne fonctionnera pas si vous touchez une autre partie de l'écran tactile en même temps.

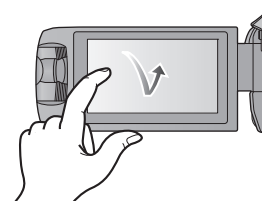

# ∫ **Toucher et glissement**

Déplacez votre doigt tout en appuyant sur l'écran tactile.

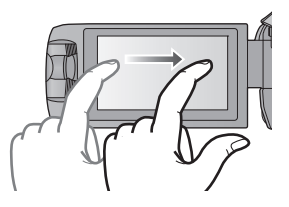

# ∫ **À propos des icônes d'opérations**  $\blacksquare$ / $\blacksquare$ / $\blacksquare$ :

**Touchez pour passer à une autre page ou effectuer des paramétrages.**

**:**

**Touchez pour revenir à l'écran précédent.**

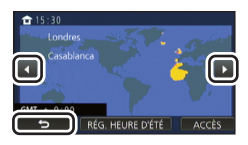

#### **Touchez (côté gauche)/ (côté droit) de KING** sur le menu tactile pour commuter les **icônes d'opération.**

≥ Il est également possible de commuter les icônes d'opération en touchant-glissant le menu tactile à gauche ou à droite.

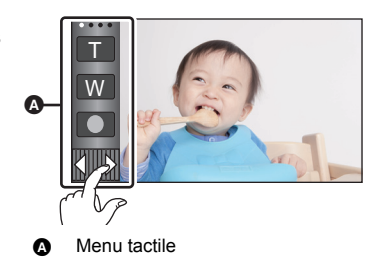

### ■ Affichage du menu tactile

L'affichage du menu tactile disparaît si aucune opération n'est effectuée pendant une période de temps spécifique pendant l'enregistrement d'images animées/images fixes. Pour l'afficher de nouveau, touchez **ID**.

# **Réglage de la date et de l'heure**

L'horloge n'est pas paramétrée lors de l'achat de l'appareil. Assurez-vous de régler l'horloge.

## **1** Sélectionnez le menu.  $(\rightarrow 22)$

#### MENU : [CONFIG] → [REGL HORL.]

- *2* **Touchez la date ou l'heure qui doit être définie, puis configurez la valeur**  désirée à l'aide de  $\blacksquare$ / $\blacksquare$ .
- A **Affichage de la configuration de l'heure mondiale:** [RÉSIDENCE]/ [DESTINATION]
- ≥ L'année peut être définie de 2000 à 2039.

### *3* **Touchez [ACCÈS].**

- Un message invitant à la configuration de l'heure mondiale peut s'afficher. Effectuez la configuration de l'heure mondiale en touchant l'écran.
- Touchez [QUITTER] pour achever le réglage.
- ≥ Quand vous mettez l'appareil sous tension pour la première fois, un message vous demandant de régler la date et l'heure apparaît. Sélectionnez [OUI] et effectuez les étapes de 2 à 3 ci-dessus pour régler la date et l'heure.

Fonctions de base

# **Sélection d'un support d'enregistrement [HC-W850M]/[HC-V750M]**

La carte et la mémoire interne peuvent être sélectionnées séparément pour enregistrer des images animées ou des images fixes.

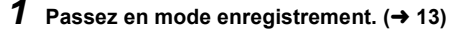

**22** Sélectionnez le menu. (→ 22)

**: [SÉLEC. SUPP.] MENU**

*4* **Touchez [ACCÈS].**

### *3* **Touchez le support pour enregistrer des images animées ou des images fixes.**

● Le support sélectionné indépendamment pour les images fixes et les images animées est surligné en jaune.

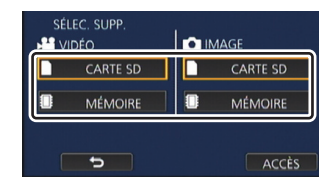

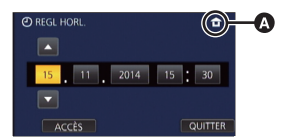

 $\bullet$ 

O

# **Commutation du mode d'enregistrement**

- *1* **Touchez l'icône du mode d'enregistrement.**
- *2* **Touchez l'icône du mode d'enregistrement voulu.**

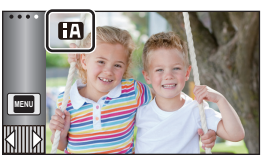

£

O

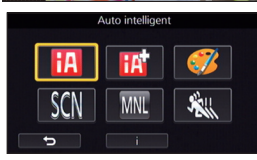

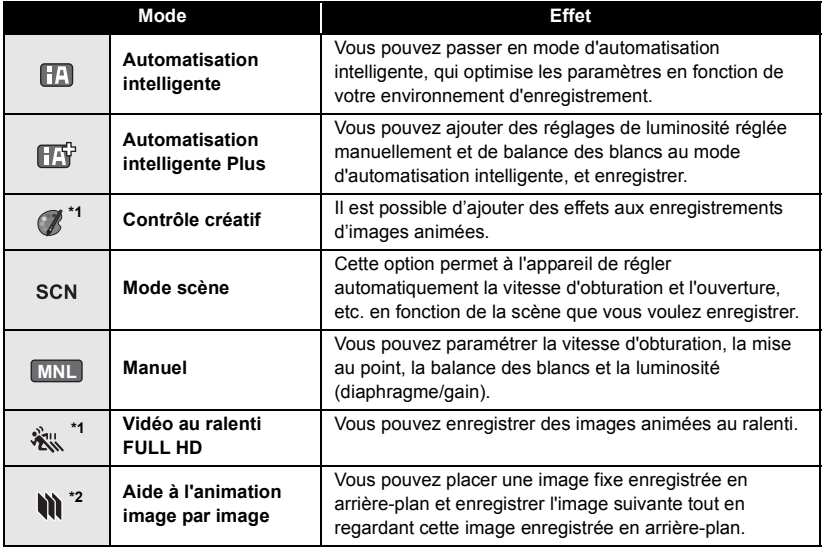

\*1 En mode enregistrement d'images animées uniquement

\*2 En mode enregistrement d'images fixes uniquement

# **Enregistrement d'images animées**

- *1* **Ouvrez l'écran ACL et passez en mode enregistrement d'images animées.** (→ 13)
- *2* **Appuyez sur la touche de marche/ arrêt d'enregistrement pour commencer l'enregistrement.**

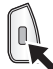

- *3* **Appuyez de nouveau sur la touche de marche/arrêt d'enregistrement pour mettre l'enregistrement en pause.**
- ≥ L'enregistrement peut également être amorcé/ arrêté en touchant l'icône de la touche d'enregistrement.

# m T W E ΔΘ

÷

cone de la touche d'enregistrement **B** Lorsque vous débutez l'enregistrement, **II** se change en  $\bullet$ .

#### Fonctions de base

# **Enregistrement d'images fixes**

- *1* **Ouvrez l'écran ACL et passez en mode enregistrement d'image fixe. (→ 13)**
- **2** Appuyez à mi-course sur la touche  $\Box$ . **(Uniquement pour la mise au point automatique)**

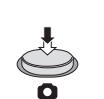

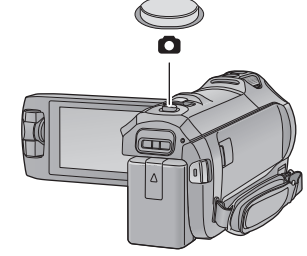

Ò

 $3$  Appuyez à fond sur la touche  $\bigcirc$  .

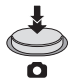

# **Enregistrement avec la caméra secondaire (Caméra jumelle)**

**[HC-W850]/[HC-W858]/[HC-W850M]**

**En vous servant de la caméra secondaire et de la caméra principale, vous pouvez enregistrer deux images en même temps. (Caméra jumelle)**

**Servez-vous de la caméra jumelle pour pouvoir vous enregistrer, enregistrer un proche ou un paysage différent de celui vu sur la caméra principale.**

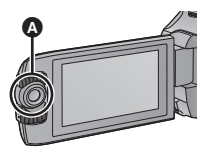

Ω

#### A **Caméra secondaire**

**Enregistrement d'un proche Enregistrement d'un** 

**paysage**

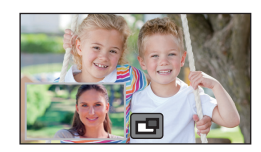

**Auto-enregistrement**

#### **B** Fenêtre secondaire

(B

≥ L'image de la caméra secondaire s'affiche dans la fenêtre secondaire.

- ≥ **Il est impossible d'enregistrer uniquement avec la caméra secondaire.**
- ≥ **Les images enregistrées avec la caméra principale et la caméra secondaire seront enregistrées en tant que scène unique ou qu'image fixe unique. Lorsque vous les lisez, vous ne pouvez pas supprimer uniquement l'image enregistrée avec la caméra secondaire ou la cacher.**
- ≥ **La distance de mise au point minimale de la caméra secondaire est d'environ 30 cm.**

### *1* **Faites pivoter la caméra secondaire.**

- Lorsque vous faites pivoter la caméra secondaire d'une position située en  $\bigcirc$  (de 0° à environ 30°) à une position située en  $\bigcirc$  (d'environ 30° à 270°), la fenêtre secondaire s'affiche sur l'écran ACL.
- Si la fenêtre secondaire ne s'affiche pas, touchez pour la faire apparaître.

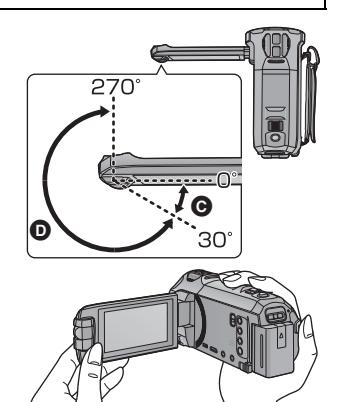

## *2* **Démarrez l'enregistrement.**

- Faites pivoter la caméra secondaire jusqu'à la position souhaitée.
- La caméra secondaire fonctionne en mise au point automatique, qui règle la mise au point automatiquement.
- Normalement, tenez cet appareil tel que montré sur l'illustration au moment de l'enregistrement.

#### *Pour quitter le mode caméra jumelle*

Faites pivoter la caméra secondaire jusqu'à une position située en  $\bigcirc$  (De 0° à environ 30°).

#### Fonctions de base

# **Pour utiliser le zoom**

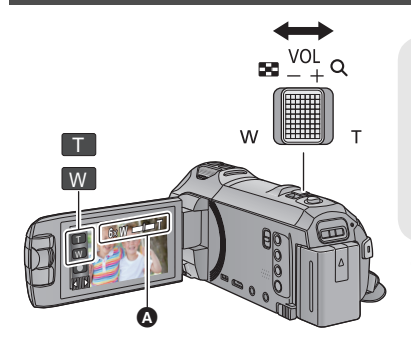

#### **Levier/icônes de la touche de zoom Côté T :**

Enregistrement rapproché (zoom avant) **Côté W :**

Enregistrement grand-angle (zoom arrière)

≥ La vitesse du zoom dépend de l'amplitude de mouvement du levier du zoom.

#### A **Barre du zoom**

La barre du zoom s'affiche pendant l'opération du zoom.

#### Fonctions de base

# **Lecture des images animées/images fixes**

# **1** Passez en mode lecture  $(\rightarrow 13)$ .

- *2* **Touchez l'icône de sélection du mode lecture**  A**. (**l **15)**
- Vous pouvez également effectuer le réglage en touchant **MENU** , en sélectionnant [RÉG. VIDÉO] ou [CONFIG IMAGE] → [MEDIA VIDEO/PHOTO].  $(\rightarrow 22)$
- **3** [HC-W850] (HC-W858) / HC-V750 | HC-V757 | HC-V730

Sélectionnez l'image fixe @ ou le format **d'enregistrement des images animées** D **que vous désirez visionner.**

#### **HC-W850M** / **HC-V750M**

**Sélectionnez le type de support** E **puis sélectionnez l'image fixe** C **ou le format d'enregistrement des images animées** D **que vous désirez visionner.**

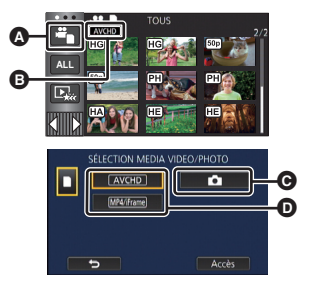

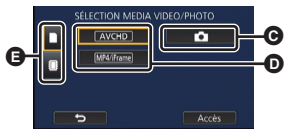

● Touchez [Accès].

∸ О

 $\blacktriangleright$ 

# *4* (Si vous touchez [AVCHD] ou [MP4/iFrame]) **Touchez le format d'enregistrement souhaité de la lecture.**

≥ **Lorsque [AVCHD] est sélectionné**

#### **[ALL AVCHD]/[1080/50p]/[1080/50i]**

≥ **Lorsque [MP4/iFrame] est sélectionné**

#### **[ALL MP4/iFrame]/[1080/50p]/[720/25p]/[360/25p]/[iFrame]**

- L'icône de mode d'enregistrement **+** s'affiche dans l'affichage vignette lorsque l'élément est touché.
	- (AVCHD, 1080/50p, 1080/50i, MP4/iFrame, 1080, 720, 860 et i Frame)

 $\overline{PH}$ ΠĀ (HG)

 $\sqrt{720}$ 360 **Frame** 

- ≥ Les icônes suivantes s'affichent sur les vignettes lorsque vous touchez [ALL AVCHD] ou [1080/50i] :
	- $-$  Scène AVCHD  $[1080/50p]$  : **50p**
	- Scène AVCHD [PH] :
	- Scène AVCHD [HA] :
	- Scène AVCHD [HG] :
	- Scène AVCHD [HE] : (HE
- ≥ Les icônes suivantes s'affichent sur les vignettes lorsque vous touchez [ALL MP4/iFrame] :
	-

 $-$  Scène MP4  $[1080/50p]$  :  $\qquad$   $\qquad$  (Mode d'enregistrement [1080/28M])

- $-$  Scène MP4 [720/25p] :
- $-$  Scène MP4  $[360/25p]$  :
- j Scène iFrame :
- ≥ s'affiche sur les vignettes des scènes [1080/50M] MP4 lorsque vous touchez [1080/50p] de [MP4/iFrame].

### *5* **Touchez la scène ou l'image fixe qui doit être lue.**

- ≥ Affichage de la page suivante (précédente) :
	- Tout en la touchant, glissez la vignette vers le haut ou le bas.
	- Changez le Menu Tactile, puis touchez  $\triangle$  (haut) /  $\blacktriangledown$  (bas) sur le levier de défilement des vignettes.

### *6* **Sélectionnez l'opération de lecture en touchant l'icône de l'opération.**

- ≥ Les icônes d'opération et l'écran d'affichage disparaitront si aucune opération tactile n'est effectuée pendant une période précise. Pour les afficher de nouveau, touchez l'écran.
- ≥ Touchez 1**/**; pour lancer/arrêter la lecture des images animées.

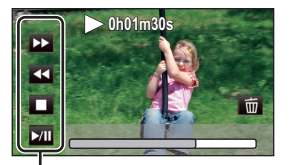

Icône de l'opération

 $\hat{\mathbf{t}}$ 

# **Pour regarder des Vidéo/Images sur votre téléviseur**

#### **Connectez cet appareil à un téléviseur à l'aide d'un mini-câble HDMI (fourni) ou câble AV (en vente dans le commerce).**

**A** Mini connecteur HDMI [HDMI] **B** Connecteur A/V [A/V]

ÁΘ

 $\blacktriangleright$ 

#### Fonctions de base

# **Utilisation de l'écran de menu**

● Touchez  $\triangleleft$  (côté gauche)/ $\triangleright$  (côté droit) de Kills sur le menu tactile pour afficher **e** MENU .  $($   $\rightarrow$  15)

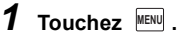

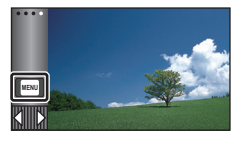

*2* **Touchez le menu principal** A**.**

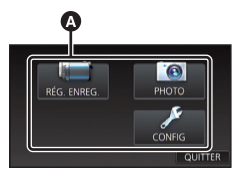

*3* **Touchez le sous-menu** B**.**

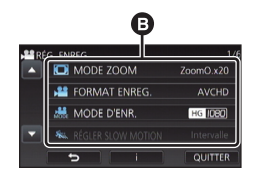

- ≥ La page suivante (précédente) s'affiche en touchant  $\blacksquare$ / $\blacksquare$ .
- *4* **Touchez l'élément désiré pour entrer la configuration.**
- *5* **Touchez [QUITTER] pour sortir de la configuration du menu.**
- ∫ **À propos de l'affichage du guide**

Après avoir touché  $\|\cdot\|$ , toucher les sousmenus et les éléments fera apparaître les descriptions et les messages de confirmation de configuration.

≥ Après l'affichage des messages, l'affichage du guide est annulé.

# **Sélection de la langue**

Vous pouvez sélectionner la langue sur l'écran d'affichage et l'écran de menu.

MENU | : [CONFIG] → [LANGUAGE] → **langue désirée**

**22** SQT0146 (FRE)

# **Formatage**

Veuillez prendre note que si un support est formaté, toutes les données enregistrées sur celui-ci seront effacées et ne pourront pas être restaurées. Sauvegardez les données importantes sur un ordinateur, un DVD, etc.

#### $M<sub>MENT</sub>$  **: [CONFIG] → [FORMAT SUPP.] → support désiré**

### **[MÉMOIRE]\*1/[CARTE SD]/[DD]\*2**

- \*1 **HC-W850M**/ HC-V750M uniquement.
- \*2 S'affiche lors du branchement d'un USB HDD. (Reportez-vous au Mode d'Emploi (format PDF))
- HC-W850 / HC-W858 / HC-V750 / HC-V757 / HC-V730 L'écran de sélection de support ne s'affiche pas si le USB HDD n'est pas raccordé. Touchez [OUI].

Wi-Fi [HC-W850]/[HC-W858]/[HC-W850M]/[HC-V750]/[HC-V757]/[HC-V750M]

# **Ce que vous pouvez faire avec la fonction Wi-Fi®**

En reliant à des appareils compatibles avec Wi-Fi, vous pouvez utiliser les fonctions Wi-Fi de **[Télécomm.]**' **[Surveillance Bébé]**' **[Surveillance]**' **[Vue DLNA]**, **[Copier]**, **[Chaîne Live]** et **[Historique]**.

Avant d'utiliser les fonctions Wi-Fi respectives, vérifiez et préparez votre appareil.

Pour utiliser la fonction Wi-Fi, connectez cet appareil à un point d'accès sans fil ou à un téléphone intelligent via Wi-Fi.

- ≥ Veuillez vous référer au manuel d'utilisation (format PDF) pour plus de détails au sujet de la connexion Wi-Fi.
- ≥ **Reportez-vous à la notice d'emploi du périphérique utilisé pour les instructions concernant son fonctionnement et son paramétrage.**

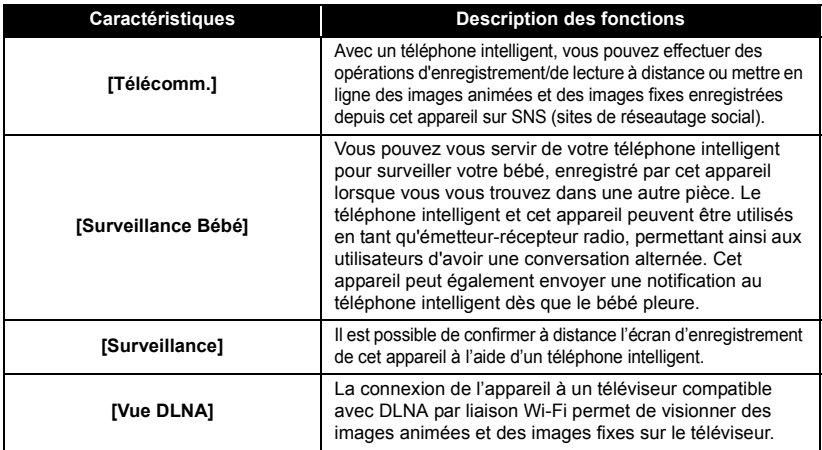

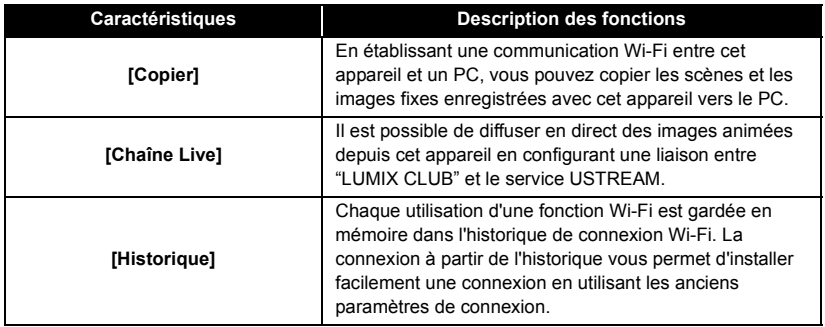

# **Si la connexion Wi-Fi ne peut être établie**

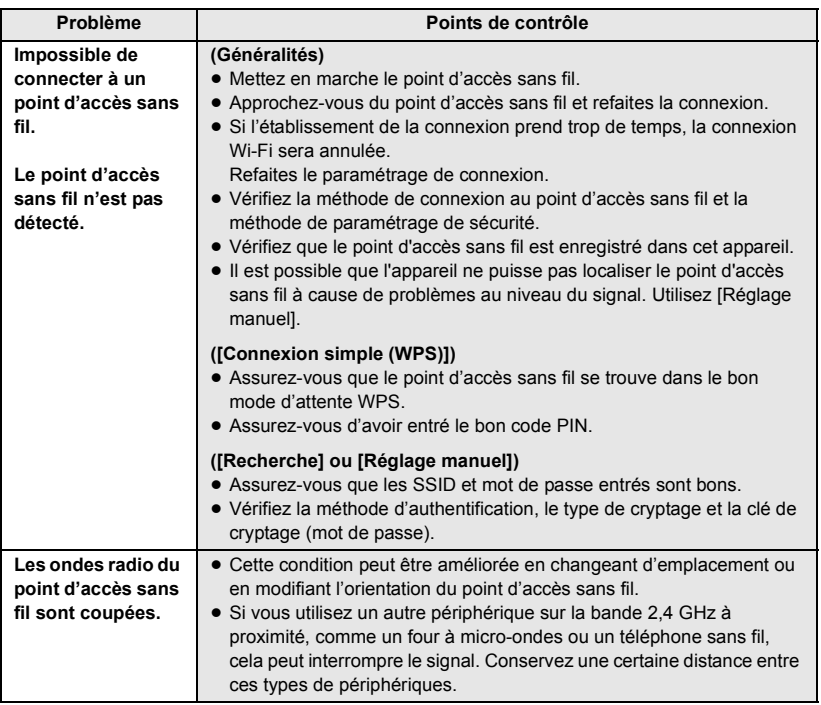

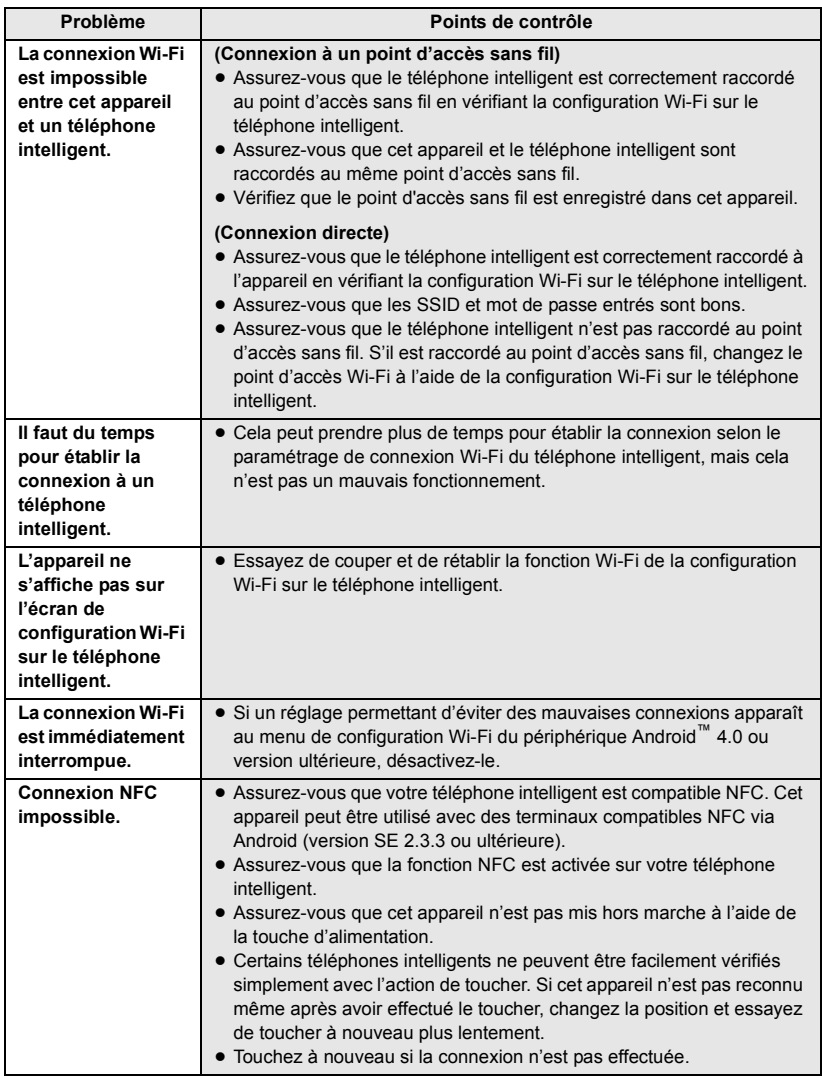

# **Spécifications**

**Caméscope Haute Definition**

Informations pour votre sécurité

#### **Source d'alimentation :**

CC 5,0 V (Avec adaptateur secteur) CC 3,6 V (Avec batterie)

#### **Consommation d'énergie :** Enregistrement :

HC-W850 / HC-W858 / HC-W850M 7,0 W

#### HC-V750 / HC-V757 / HC-V750M /

 $6.2 W$ Recharge : 7,7 W **HC-V730** 

#### **Format d'enregistrement vidéo :**

[AVCHD] : AVCHD compatible à la version 2.0 (AVCHD Progressive) [MP4/iFrame] : Conforme au format de fichier MPEG-4 AVC (.MP4) **Compression images animées :**

#### MPEG-4 AVC/H.264

#### **Compression audio :**

[AVCHD] : Dolby® Digital/5.1 ca (microphone incorporé), 2 ca (microphone incorporé/microphone externe) [MP4/iFrame] : AAC/2 ca

#### **Mode d'enregistrement et vitesse de transfert : [AVCHD]**

[1080/50p] : Maximum 28 Mbps (VBR) [PH] : Maximum 24 Mbps (VBR) [HA] : En moyenne 17 Mbps (VBR) [HG] : En moyenne 13 Mbps (VBR) [HE] : En moyenne 5 Mbps (VBR)

#### **[MP4/iFrame]**

[1080/50M] : Maximum 50 Mbps (VBR) [1080/28M] : Maximum 28 Mbps (VBR) [720] : En moyenne 9 Mbps (VBR) [iFrame] : Maximum 28 Mbps (VBR)

Pour la taille de l'image et la durée enregistrable des images animées, reportezvous au manuel d'utilisation (format PDF).

#### **Format enregistrement d'images fixes:**

JPEG (Design rule for Camera File system, basé sur la norme Exif 2.2) Pour la taille de l'image d'une image fixe et le

nombre d'images enregistrables, reportezvous au manuel d'utilisation (format PDF).

#### **Support d'enregistrement :**

Carte mémoire SD Carte mémoire SDHC Carte mémoire SDXC Référez-vous au manuel d'utilisation (format PDF) pour plus de détails sur les cartes SD utilisables avec cet appareil.

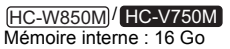

#### **Capteur d'images :**

Capteur d'image 1MOS type 1/2,3 (1/2,3") Total : 12760 K Pixels effectifs :

Image animée : 6030 K (16:9)\*1 Image fixe : 6030 K (16:9), 4720 K (4:3), 5210 K (3:2)

\*1 Lorsque la fonction de détection de niveau est réglée sur normal ou désactivée

#### **Objectif :**

Diaphragme Auto, 20× zoom optique, F1.8 à F3.6 Longueur focale : 4,08 mm à 81,6 mm (Pleine portée MPA) équivalent à 35 mm : Image animée : 29,5 mm à 612 mm (16:9)\*2 Image fixe : 29,5 mm à 612 mm (16:9), 36,2 mm à 724,6 mm (4:3), 33,5 mm à 669,9 mm (3:2)

\*2 Lorsque la fonction de détection de niveau est réglée sur normal ou désactivée

Distance de mise au point minimum : Normal : Environ 3 cm (grand-angle)/ Environ 1,5 m (téléobjectif) Macro Auto Intelligente : Environ 1 cm (grand-angle)

#### **Diamètre du filtre :**

49 mm

#### **Zoom :**

Zoom optique 20×, i.Zoom 50×, zoom numérique  $60\times/1500\times$ 

#### **Fonction stabilisateur d'image :**

Optique (Stabilisateur optique de l'image hybride, mode actif (correction de la rotation), fonction verrouillage du stabilisateur optique de l'image)

#### **Fonction prise à niveau :**

Désactivé/Normal/Fort

#### **Commande créative :**

[Effet miniature]/[Film muet]/[Film 8mm]/ [Enreg. interval.]

#### **Moniteur :**

7,5 cm (3,0") large écran ACL (Environ 460 K points)

#### **Microphone :**

Microphone ambiophonique 5.1 canaux/ Microphone zoom/Microphone centré/ Microphone stéréo

# **Minimum requis pour éclairage :**

Environ 2 lx (1/25 avec le mode Éclairage faible dans le Mode Scène) HC-W850 / HC-W858 / HC-W850M Environ 1 lx avec la fonction de mode nuit

([COULEUR])

0 lx avec la fonction de mode nuit ([Infrarouge]) HC-V750 / HC-V757 / HC-V750M /

#### HC-V730

Environ 1 lx avec la fonction de mode nuit

**Niveau de sortie vidéo du connecteur AV :** 1,0 Vp-p, 75  $\Omega$ , système PAL

**Niveau de sortie vidéo du connecteur mini HDMI :**

HDMI™ (x.v.Colour™) 1080p/1080i/576p

**Niveau de sortie audio du connecteur AV (ligne) :**

251 mV, 600  $\Omega$ , 2 ca

**Sortie du casque :** 61 mV, 32 Ω (Mini-jack stéréo)

**Niveau de sortie audio du connecteur mini HDMI :**

[AVCHD] : Dolby Digital/PCM linéaire [iFrame], [MP4] : PCM linéaire

## **Entrée micro :**

-60 dBV (sensibilité du micro équivalent à  $-40$  dB, 0 dB = 1 V/Pa, 1 kHz) (mini prise stéréo)

#### **USB :**

Fonction de lecteur

Carte SD : Lecture uniquement (sans protection de droits d'auteur)

HC-W850M / HC-V750M

Mémoire interne : Lecture uniquement Hi-Speed USB (USB 2.0), Port USB Type micro AB Fonction d'hôte USB (pour le USB HDD) Fonction de chargement de la batterie (charge via la prise USB si l'appareil principal est éteint) **Flash :**

Portée disponible : Environ 1,5 m ou moins

#### **Dimensions :**

65.0 mm (L) $\times$ 73 mm (H) $\times$ 139 mm (P) (Incluant les parties en saillie)

#### **Poids :**

HC-W850 / HC-W858 Environ 360 g

[sans batterie (fournie) ni carte SD (en option)] Environ 361 g [sans batterie (fournie)] HC-W850M

### HC-V750 / HC-V757

#### Environ 353 g

[sans batterie (fournie) ni carte SD (en option)]

**HC-V750M** 

Environ 354 g

[sans batterie (fournie)] HC-V730

Environ 350 g

[sans batterie (fournie) ni carte SD (en option)]

**Poids pendant l'utilisation :**

HC-W850 / HC-W858 Environ 405 g [avec batterie (fournie) et carte SD (en option)] Environ 404 g [avec batterie (fournie)] HC-W850M

#### HC-V750 / HC-V757

Environ 398 g [avec batterie (fournie) et carte SD (en option)]

#### HC-V750M

Environ 397 g [avec batterie (fournie)]

#### HC-V730

Environ 395 g [avec batterie (fournie) et carte SD (en option)]

**Température de fonctionnement :**  $0 °C$  à 40 °C

**Humidité fonctionnement :** 10%RH à 80%RH

**Durée d'autonomie de la batterie :** Voir page 10 HC-W850) / HC-W858) / HC-W850M)

HC-V750 / HC-V757 / HC-V750M

**Émetteur de liaison sans fil :**

Norme d'observation : IEEE802.11b/g/n Fréquence utilisée : Fréquence centrale 2412 MHz à 2462 MHz [11 canaux]

Méthode de cryptage : WPA™/WPA2™/WEP conforme à Wi-Fi

Méthode d'accès : Mode à infrastructures **NFC :**

#### Norme de conformité : ISO/IEC 18092 NFC-F (Mode passif)

#### HC-W850 / HC-W858 / HC-W850M **Caméra secondaire**

**Capteur d'images :** 1/4 capteur d'image (1/4") type 1MOS Total **:** 5270 K

#### **Objectif :**

F2.2 Longueur focale : 3,54 mm équivalent à 35 mm (Image animée) : 37,2 mm Distance de mise au point minimum : Environ 30 cm

**Adaptateur secteur** Informations pour votre sécurité

#### **Source d'alimentation :**

110 V à 240 V c.a., 50/60 Hz **Entrée secteur :** 0,25 A **Sortie CC :** CC 5,0 V, 1,8 A

#### **Dimensions :**

66,4 mm (L) $\times$ 78,8 mm (H) $\times$ 31 mm (P) **Poids :** Environ 65 g

# **À propos des droits d'auteur**

### ∫ **Il importe de respecter les droits d'auteur**

**L'enregistrement de cassettes ou de disques préenregistrés ou d'autres matériels publiés ou diffusés à des fins autres que votre usage personnel pourraient constituer une infraction aux lois en matière de droits d'auteur. Même à des fins d'usage privé, l'enregistrement de certains matériels pourrait faire l'objet de restrictions.**

### ∫ **Licences**

- Le logo SDXC est une marque commerciale de SD-3C, LLC.
- "AVCHD", "AVCHD Progressive" et le logo "AVCHD Progressive" sont des marques commerciales de Panasonic Corporation et de Sony Corporation.
- Fabriqué sous licence de Dolby Laboratories. Dolby et le symbole double-D sont des marques déposées de Dolby Laboratories.
- HDMI, le logo HDMI et High-Definition Multimedia Interface sont des marques commerciales ou des marques déposées de HDMI Licensing LLC aux États-Unis et dans d'autres pays.
- ≥ x.v.Colour™ est une marque commerciale.
- ≥ iMovie, Mac et Mac OS sont des marques commerciales de Apple Inc., enregistrées aux États-Unis et dans d'autres pays.
- Android et Google Play sont des marques commerciales ou des marques déposées de Google Inc.
- Le logo Wi-Fi CERTIFIED est une marque de certification de Wi-Fi Alliance.
- ≥ Wi-Fi Protected Setup est une marque de Wi-Fi Alliance.
- ≥ "Wi-Fi", "Wi-Fi Protected Setup", "WPA" et "WPA2" sont des marques ou des marques déposées de Wi-Fi Alliance.
- N-Mark est une marque commerciale ou marque déposée de NFC Forum, Inc. aux États-Unis et dans les autres pays.
- DLNA, the DLNA Logo and DLNA CERTIFIED are trademarks, service marks,

or certification marks of the Digital Living Network Alliance.

● Les autres noms de systèmes et produits mentionnés dans ce manuel d'utilisation sont habituellement des marques déposées ou des marques de commerce des fabricants qui ont développé le système ou le produit intéressé.

Ce produit est sous licence AVC Patent Portfolio License pour un usage personnel et non commercial par le consommateur de (i) l'encodage vidéo en conformité avec la norme AVC ("AVC Video") et/ou du (ii) décodage d'une vidéo AVC encodée par un consommateur agissant dans le cadre d'une activité personnelle et non commerciale et/ou obtenue par un fournisseur vidéo autorisé à fournir des vidéos AVC. Aucun permis n'est accordé ou sera implicite pour n'importe quel autre usage. Des informations supplémentaires peuvent être obtenues auprès de MPEG LA, LLC. Visiter le site http://www.mpegla.com.

Ce produit intègre le logiciel sous licence GNU General Public License Version 2.0 (GPL V2.0), GNU LESSER General Public License Version 2.1 (LGPL V2.1) ou sous autres licences open source. Une copie du code source correspondant, sous licence GPL V2.0 ou LGPL V2.1, est à votre disposition sur simple demande. Pour les modalités et les conditions d'utilisation de celui-ci ainsi que les informations de contact, veuillez consulter le mode d'emploi présent sur le CD-ROM joint.

EU

Manufactured by: Panasonic Corporation Kadoma, Osaka, Japan Importer for Europe: Panasonic Marketing Europe GmbH Panasonic Testing Centre Winsbergring 15, 22525 Hamburg, Germany

# Panasonic Corporation Web site: http://panasonic.net

© Panasonic Corporation 2014